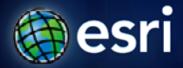

Esri International User Conference | San Diego, CA Technical Workshops | July 14, 2011

# **Learning Common GIS Workflows**

Geri Pepe

**Rudy Prosser** 

#### Agenda

- Common GIS Workflows
  - Building a geodatabase
  - Editing
  - Performing analysis
  - Mapping
  - Sharing

## **ArcGIS 10 — A Complete System**

**Easier More Powerful** and Everywhere Cloud Discover Web Create Manage Enterprise Visualize Analyze **Mobile**  Collaborate Local **Desktop** 

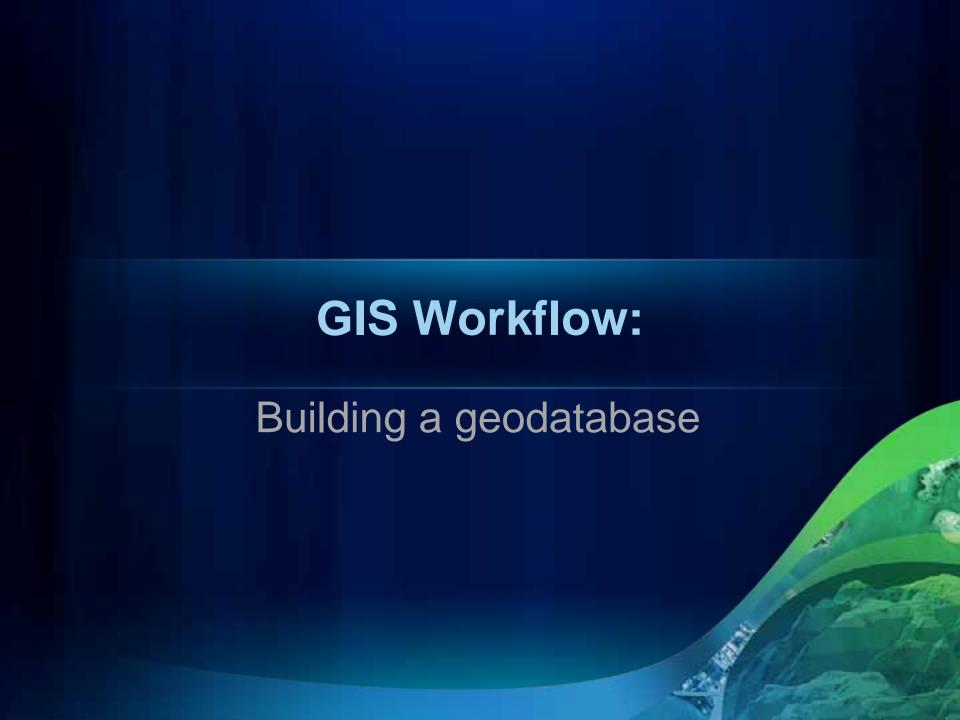

#### What is a geodatabase?

- Core ArcGIS data model
- Repository of all geographic data
  - Feature classes, Raster datasets,
     Tables, Annotation, Relationships,
     Networks, Topology
- Ability to create behavior
- Scalable

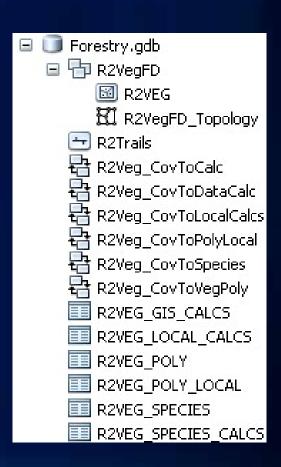

#### Simple feature classes

- Table that stores geographic features and attributes
  - Point, line, and polygon geometry
  - Allows for XY coordinates and Z and M measures
  - Has associated spatial reference
  - Each record represents a feature
- Organize geographic entities into thematic layers

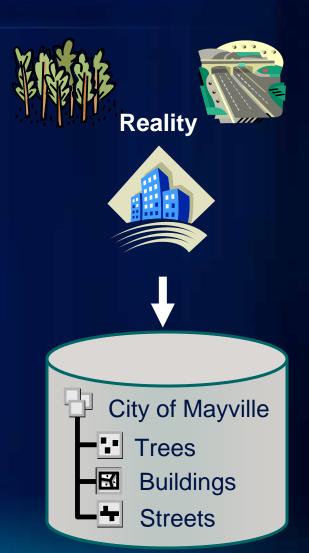

#### **Feature datasets**

- Element for storing spatially-related feature classes
  - Share same spatial reference
- Required for additional behavior
  - Geodatabase topology
  - Geometric network
  - Network datasets

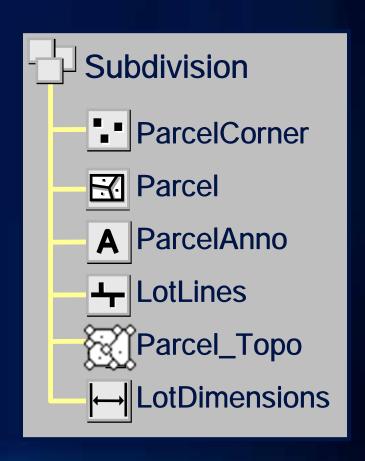

#### **Geodatabase workflow**

**Create schema** 

Import/load data

Pre-process data to store geodatabase behavior

**Create and apply behavior** 

**Use and edit in ArcMap** 

Feature and attribute validation

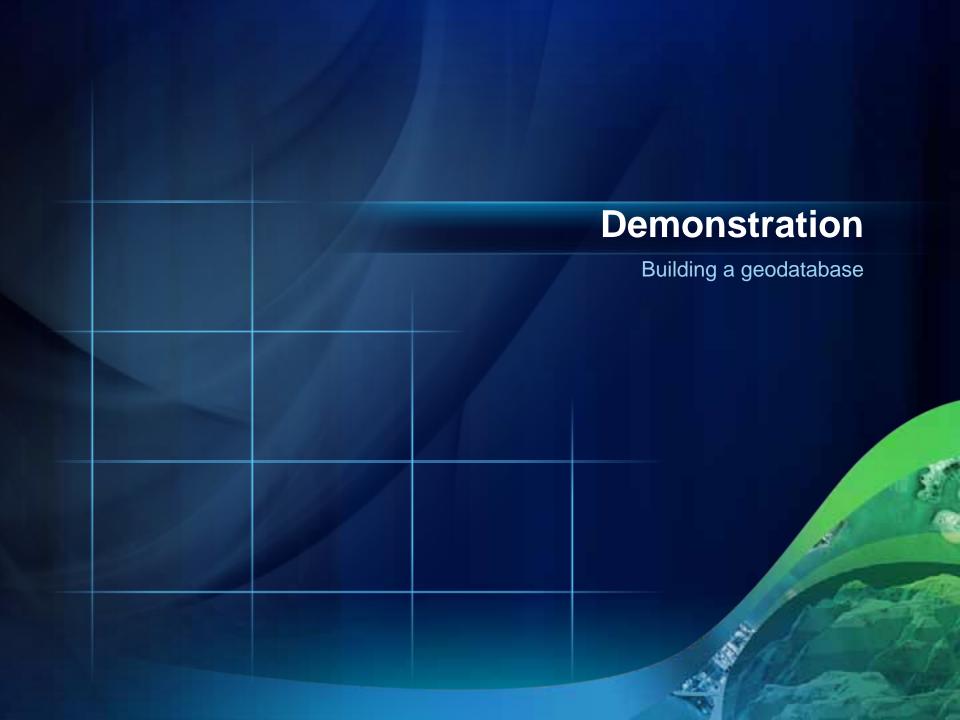

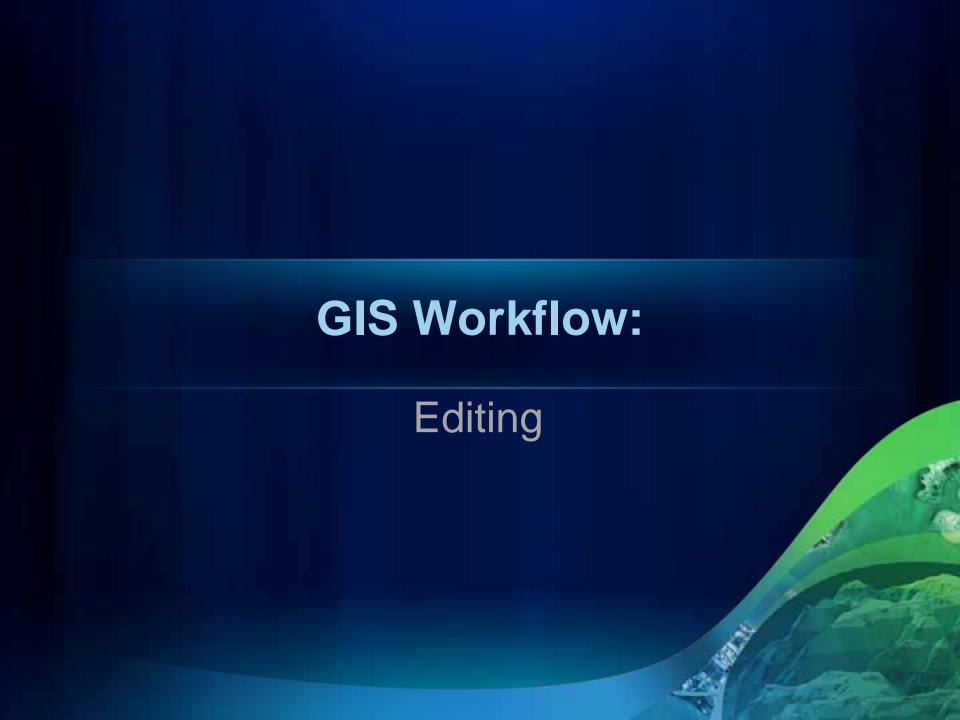

## **Editing workflow**

Select workspace and data frame to edit

Start an edit session

**Set editing environment (i.e. snapping)** 

Edit geometry (choose feature template, construction tool)

**Edit attributes** 

Save edits and exit

#### **Authoring Maps for Editing**

- Author geodatabase schema
- Author Map and layers
  - Basemaps
  - Set Field properties
- Author feature templates

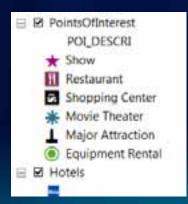

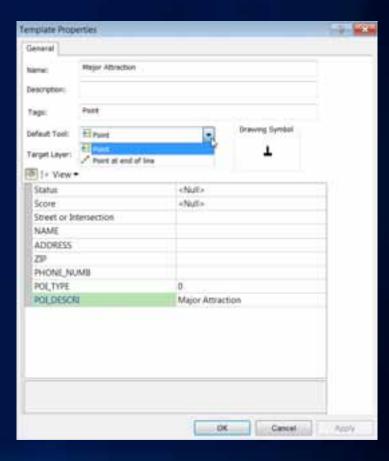

#### **Editing geometry**

- Feature template editing
- Efficient feature construction
- Simplified snapping environment
- Enhanced productivity

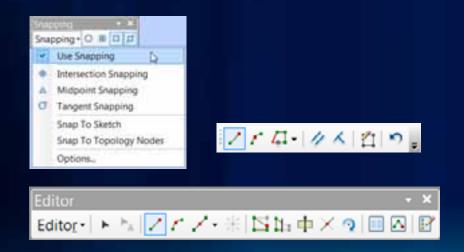

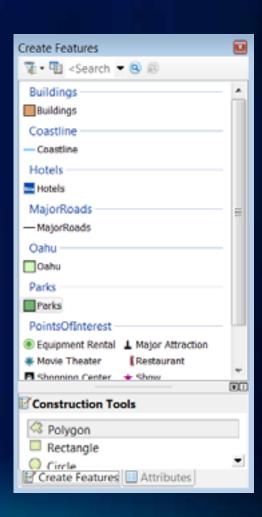

#### **Editing attributes**

- Change values for newly digitized feature
- ArcGIS automatically populates OBJECT ID, Shape\_Length and Shape\_Area fields
- Edit existing values
- Copy and paste values between features

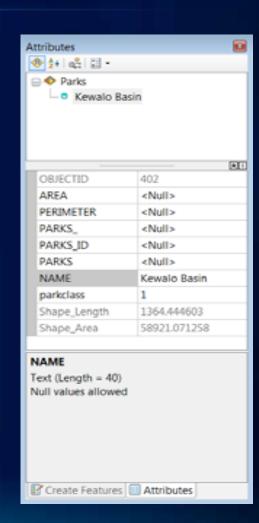

#### **Editing with Geoprocessing**

- Geoprocessing tools designed for editing
  - Tied to edit session
  - No new output generated
- Helps address many data integrity issues

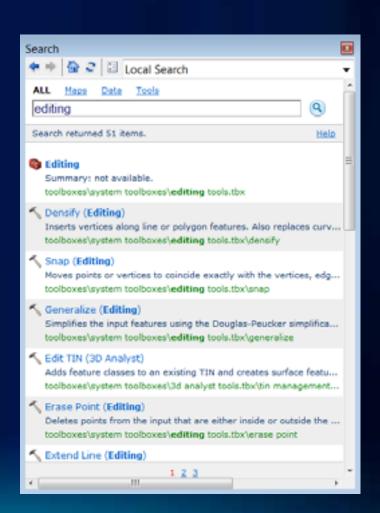

#### **Editing with geodatabase topology**

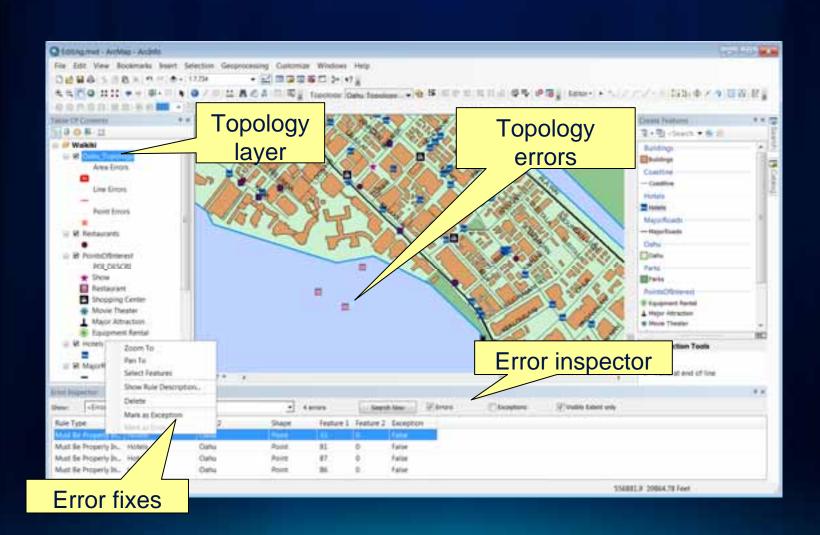

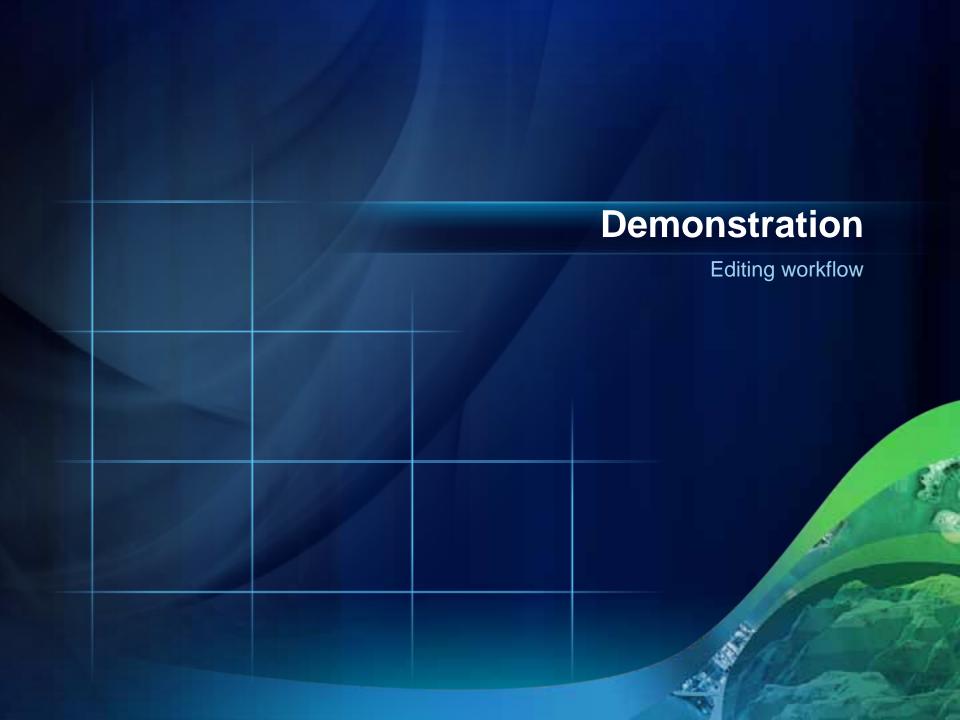

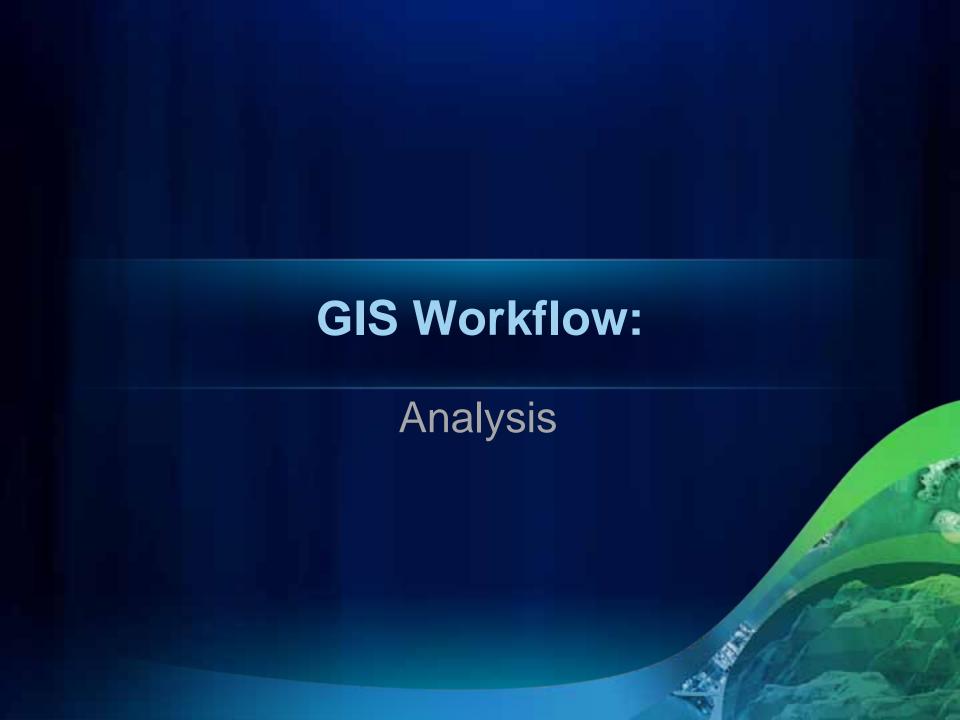

#### Geoprocessing

- Performing a task with geographic data
  - Simple or complex
- Examples:
  - Querying data
  - Performing analysis
  - Editing data
  - Converting data
  - Projecting data

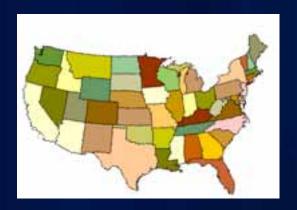

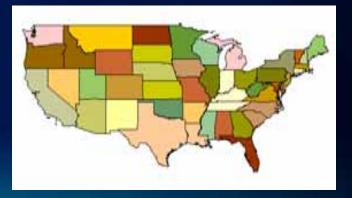

#### **Geoprocessing framework**

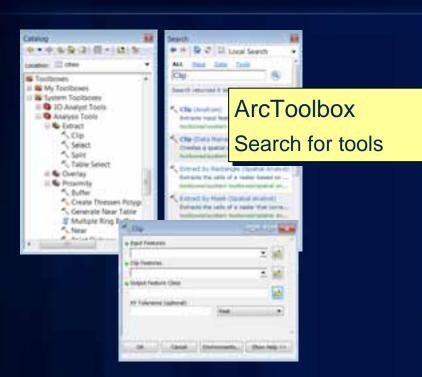

ArcObjects
Automate tools
with code

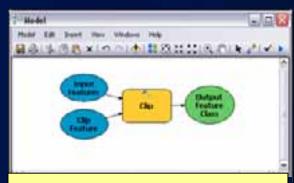

ModelBuilder
Graphic documentation
Chain many tools together

Python Scripts

Batch processing

Branching

Branching

"ci/basedata/transportation.gdo"

by for fc in arcpy. ListFeatureClasses():

Buffer\_analysis(in\_features, sut\_feature\_class.
buffer\_distance\_or\_field,
(FULL|LEFT|RIGHT|OUTSIDE\_CNLY), (ROUND|FLAT).

## Easy access to geoprocessing options

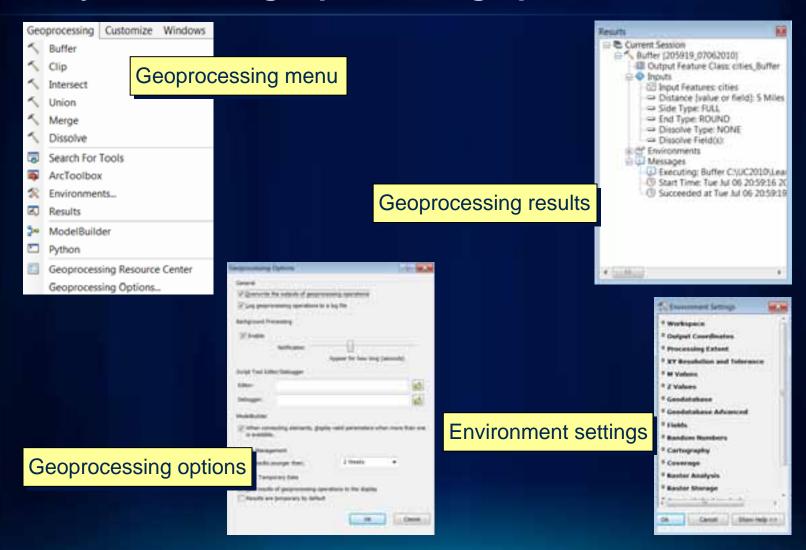

## **Geoprocessing – ArcToolbox**

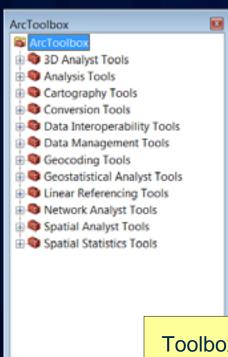

Toolbox window for finding and managing tools

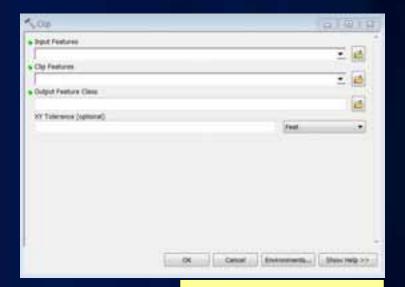

Enter parameters

#### **Geoprocessing – Models**

- Requires a custom toolbox
- Design in ModelBuilder
  - add data, set parameters, chain processes together
- Change model parameters and re-execute

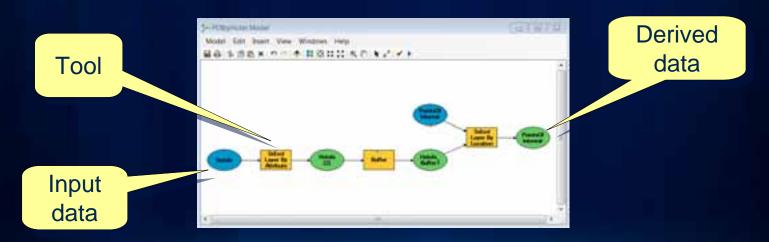

#### **Geoprocessing – Scripts**

- Python window
  - Included in ArcGIS
  - Intellisense
  - Can access tools, environments
- ArcPy is a native Python site-package

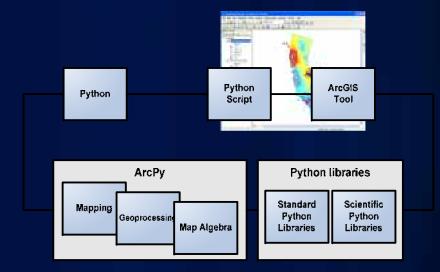

```
>>> import arcpy
>>> from arcpy import env
>>> env.workspace = "c:/basedata/transportation.gdb"
>>> for fc in arcpy.ListFeatureClasses():
... arcpy.Buffer_analysis(fc, |

Buffer_analysis(in_features, out_feature_class,
buffer_distance_or_field,
{FULL|LEFT|RIGHT|OUTSIDE_ONLY}, {ROUND|FLAT},
```

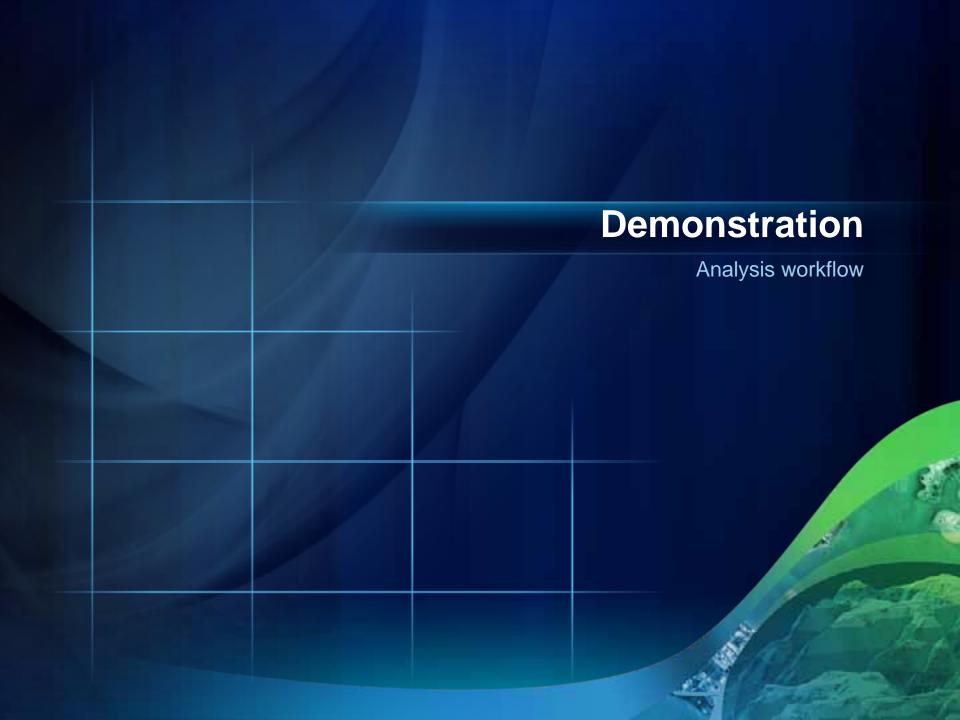

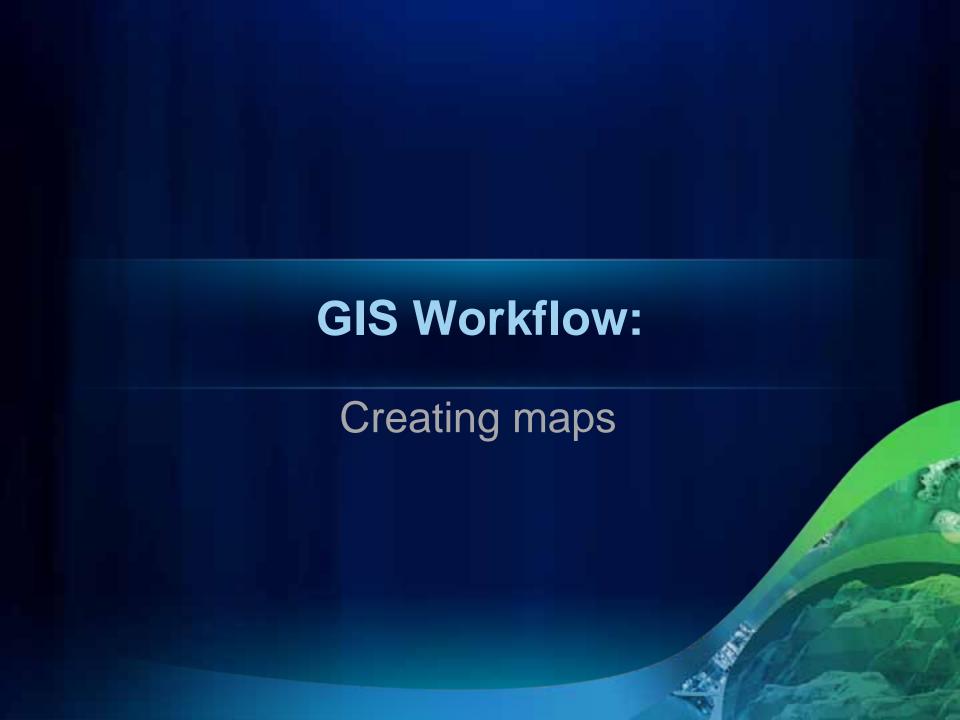

#### **Data View**

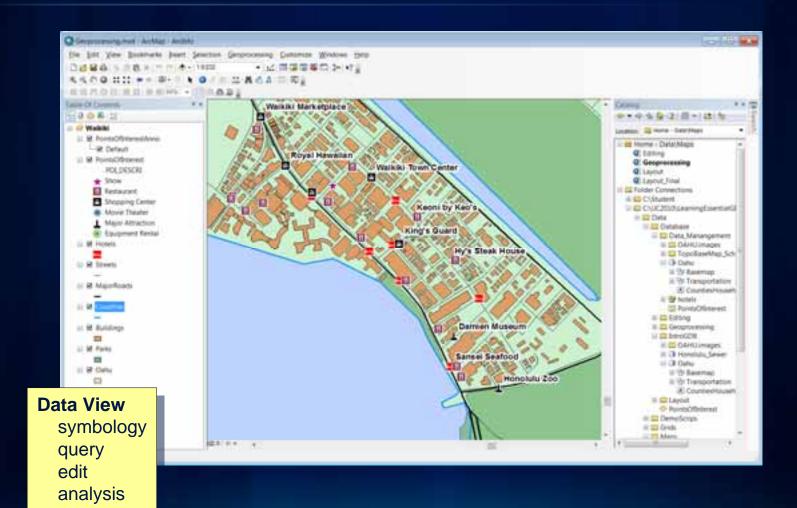

#### **Layout View**

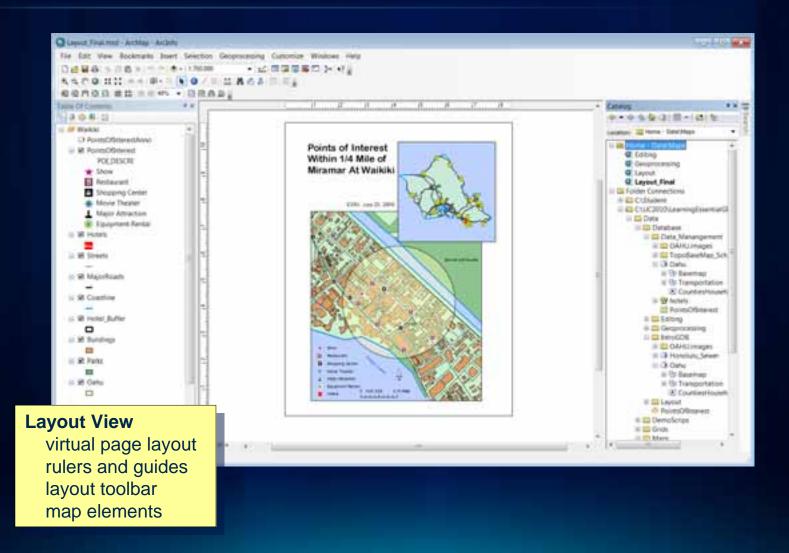

## Map elements Neatline Data Frame Alaska Hawaii Atlantic Ocean Scale **Picture** People Coran GPS Messe Counties of the United States of America Source Legend Title text

#### **Adding map elements**

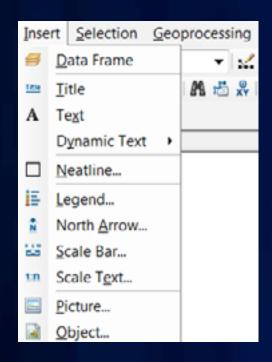

Insert Menu

\* Some map elements are dynamic
Data Frame
Legend
North Arrow
Scale Bar
Scale Text

Drawing Toolbar
- for text and graphics

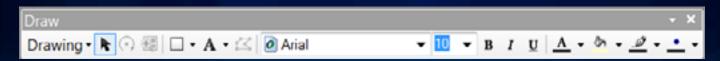

#### **Exporting maps**

- Export to common formats – pdf, jpeg, tiff, bmp, etc.
- Add to other documents

Map exported as TIFF file and added to word processing document

#### Lake Victoria

Lake Victoria is 88,800 opure informators (25,650 opure miles). It is the largest lake in Afrits and one of the largest in the world in surface area. It does have a season of deep vertical mixing, when the lake becomes isothermal. Sumetimes referred to as Victoria Nyanza. It is the main reservoir of the Nille Riller. Though not op paccoral as when British explorer John Harving Speke become the first European to explore its shores, it is now home to a conflictable lake resort with a friendly and relaiding environment where you can experience, unloss floors and face.

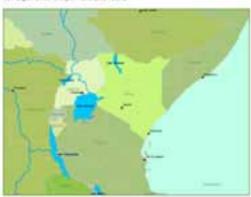

The recent history of Lake Victoria is one of anematic change in liminological parameters and native flutieny stocks. Two hydroelectricity stams appear to be threatening the health of Lake Victoria, but social organization around the lake places an emphasis on environmental postection.

The Lake Victoria Fisheries Organization, was formed through a convention signed in 1994 by Kenya, Tanzenia and Uganda. The main road access to Lake Victoria is sia Kloumu, directly from Nainoso by bus or private transport. Lake Victoria petch was formerly called the Nile perch. However, it is not a true perch, nor did it ever live in the Nile.

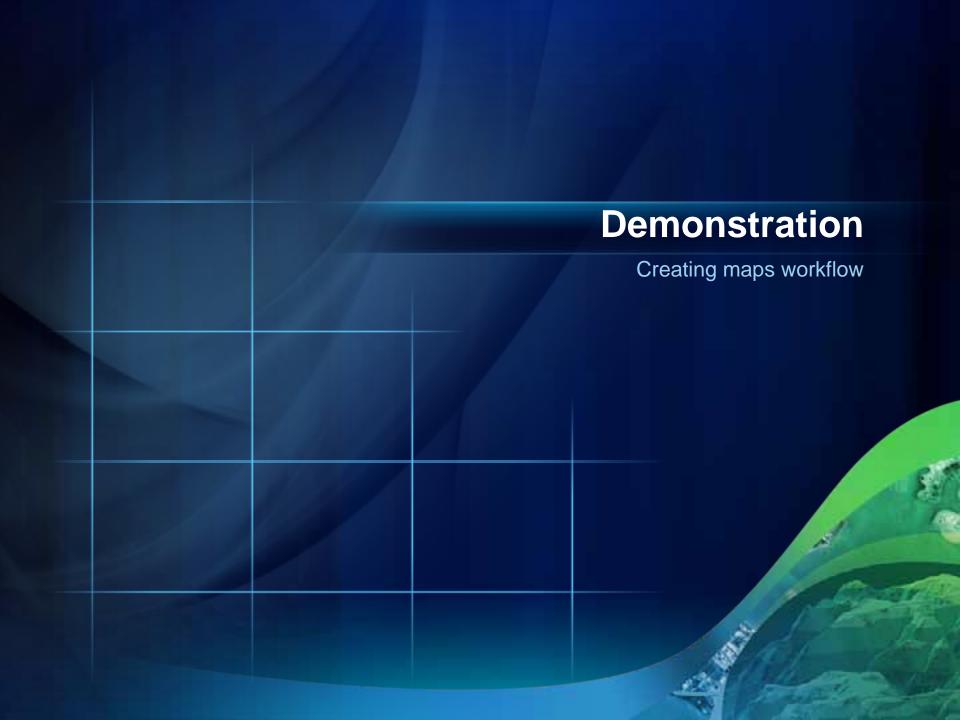

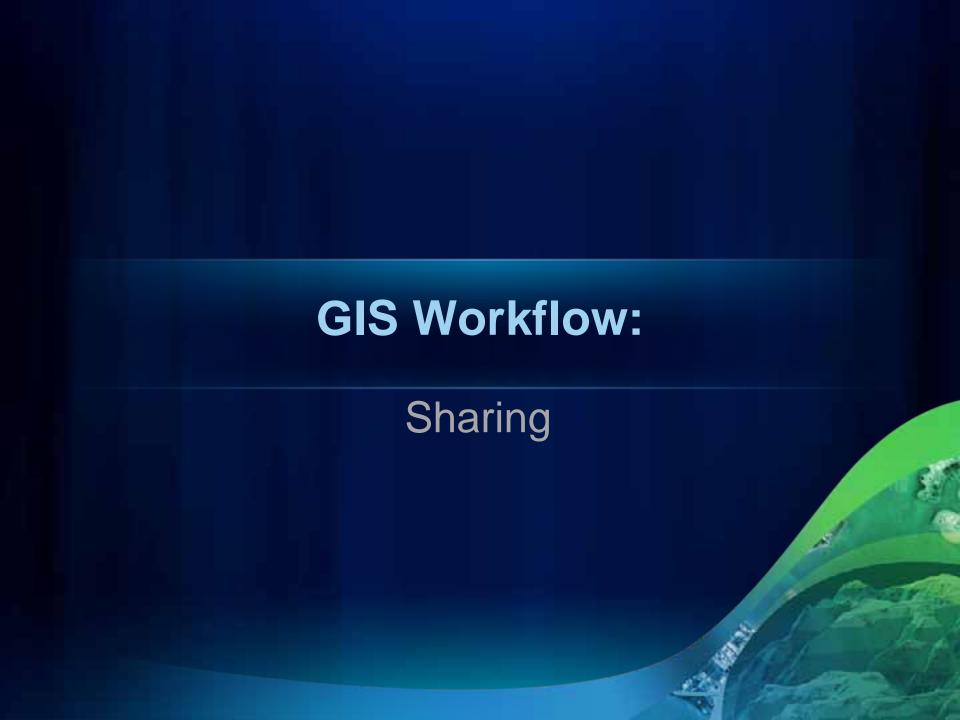

## **Sharing options**

Local network (shared directory)

Intranet

Internet

#### **ArcGIS Server and the Web**

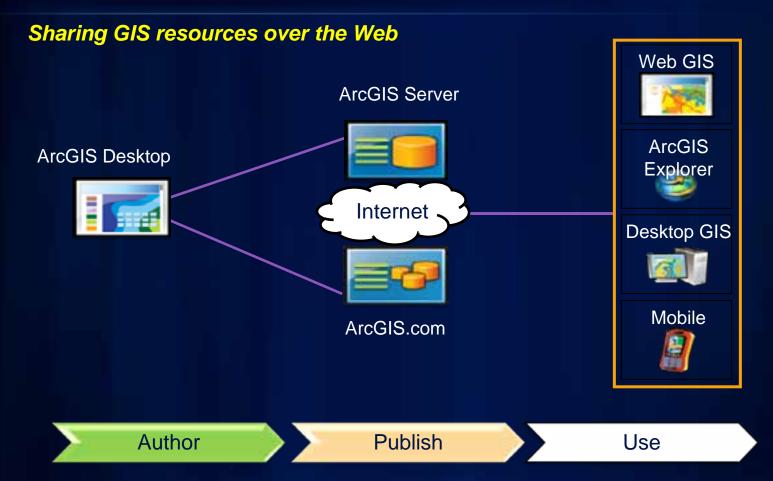

The Web as a GIS platform

## **ArcGIS Server – sharing GIS resources**

| GIS resource |                                                                                    | GIS service           |
|--------------|------------------------------------------------------------------------------------|-----------------------|
|              | Map document <i>or</i> Map service definition                                      | Map service           |
|              | Address locator                                                                    | Geocode service       |
|              | File geodatabase <i>or</i> Personal geodatabase <i>or</i> Database connection file | Geodata service       |
|              | Toolbox <i>or</i> Map document with a tool layer                                   | Geoprocessing service |
|              | Does not require a GIS resource                                                    | Geometry service      |
|              | Globe document                                                                     | Globe service         |
| #116         | Raster dataset <i>or</i> Mosaic dataset                                            | Image service         |
|              | Folders & geodatabases of GIS content that you want to search                      | Search service        |

#### **ArcGIS Online**

#### Maps

- Basemaps, maps, and layers
- Map templates

#### Apps

- Ready-to-use browser and mobile applications
- Configurable app templates (Flex, Silverlight)
- Developer APIs
  - JavaScript, Flex, Silverlight, iOS, WP7, Android
- Code and samples

#### **Tools**

- Geocoding, gazetteer, and geoprocessing services
- Add-ins

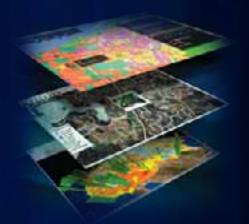

#### **ArcGIS.com**

A new website, and a new component of the ArcGIS System

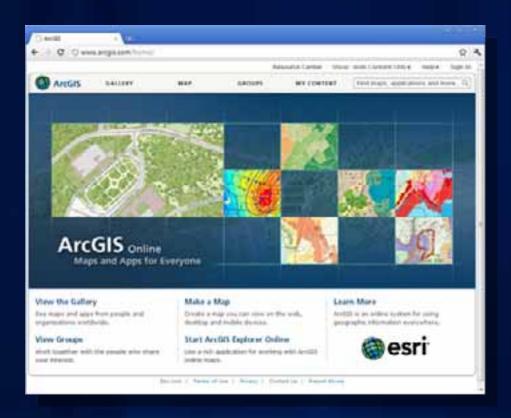

Like other components of the ArcGIS System, ArcGIS Online is built-in

#### When you visit ArcGIS.com you can

- Explore a gallery of featured maps and apps
- Use maps, and make your own
- Search for shared items and groups
- Login to ArcGIS Online to
  - Save and share maps you make
  - Join and create groups

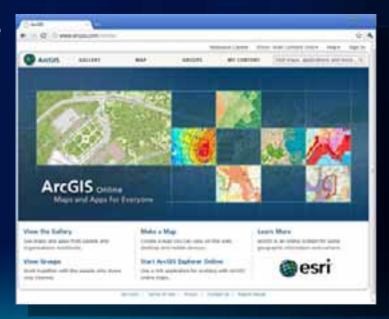

#### What Can You Share Online?

#### Layers

- Layer packages (.lpk)
- Layer files (.lyr)
- Map and globe services

#### Maps

- Map packages (.mpk)
- Desktop maps (.mxd, .3dd, .sxd)

#### Tools

- Services (geocoding, network analysis
- Web Maps
  - Mashup Your Own Data with Online Data and Services
  - Share Your Custom Web Map

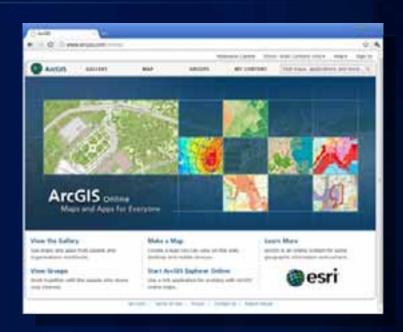

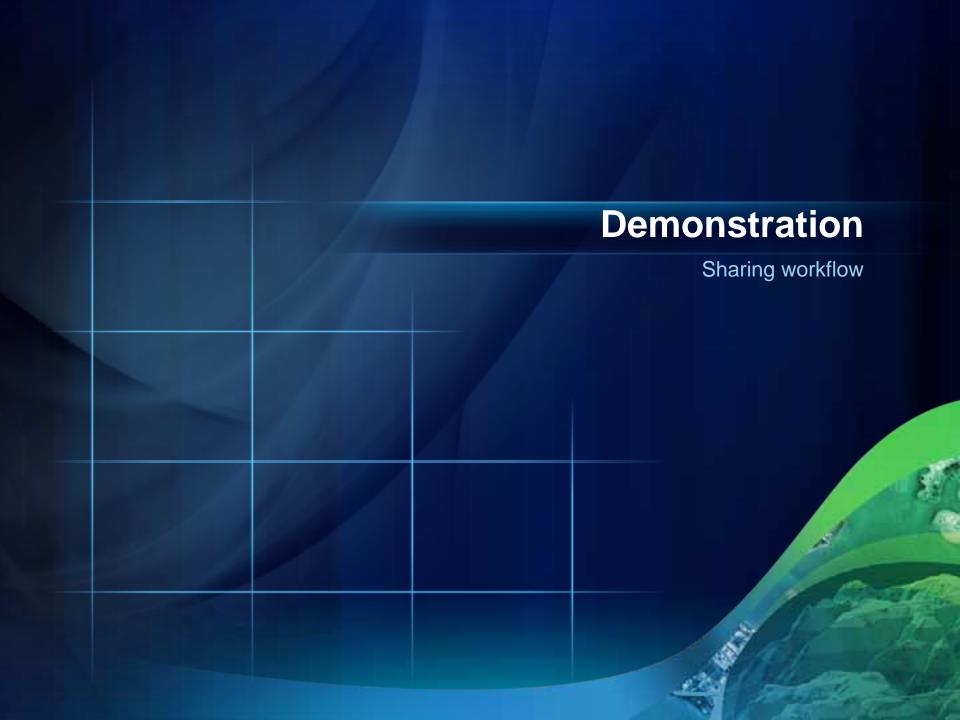

#### **Summary**

- Building Geodatabase
  - Feature dataset, feature class, annotation, raster data
- Editing in ArcGIS
  - Editing environment and tools
- Geoprocessing
  - Automate tasks and analysis
- Creating and Using a map in ArcMap
  - Design map layout and add map elements
- Sharing
  - Intranet and internet

#### **Training resources**

## http://www.esri.com/training

- Instructor-Led or Online Courses
  - ArcGIS Desktop I: Getting Started with GIS
  - ArcGIS Desktop II: Tools and Functionality
  - ArcGIS Desktop III: GIS Workflows and Analysis
  - Building Geodatabases
  - Performing Advanced Analysis with ArcGIS

## Questions